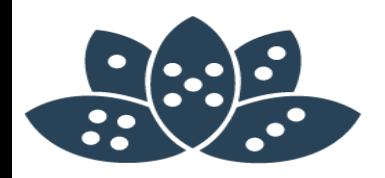

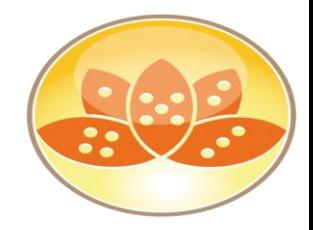

# **Virtuell - schneller und besser! Notes V10 auf Citrix & VMWare**

Christoph Adler - panagenda

AdminCamp 2017 – 18.-20 September 2008 and the September Notes & Domino 10 –> the Future calls right now

#### **Christoph Adler - Senior Consultant at panagenda**

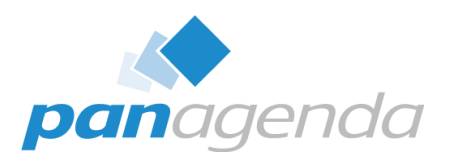

**IBM Domino** 

#### **17 years of IBM (Lotus) solutions experience**

#### **Focused on**

- IBM Notes Client Management
- Analysis and Optimization of ICS infrastructures
- Cloud onboarding
- Application Modernization

#### **Good to know**

- **From Germany**
- Frequent traveler  $\mathbb{X}$
- Geek
- Don't give energy drinks  $\rightarrow$  squirrel mode  $\bullet$

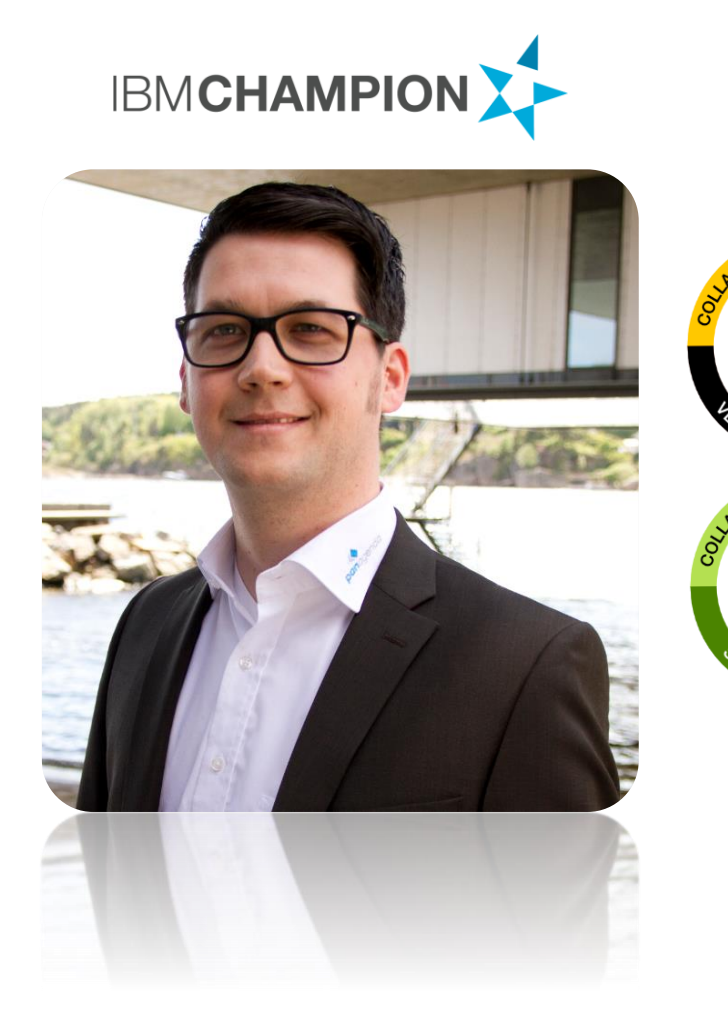

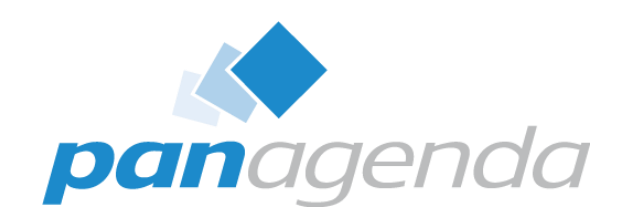

# Introduction

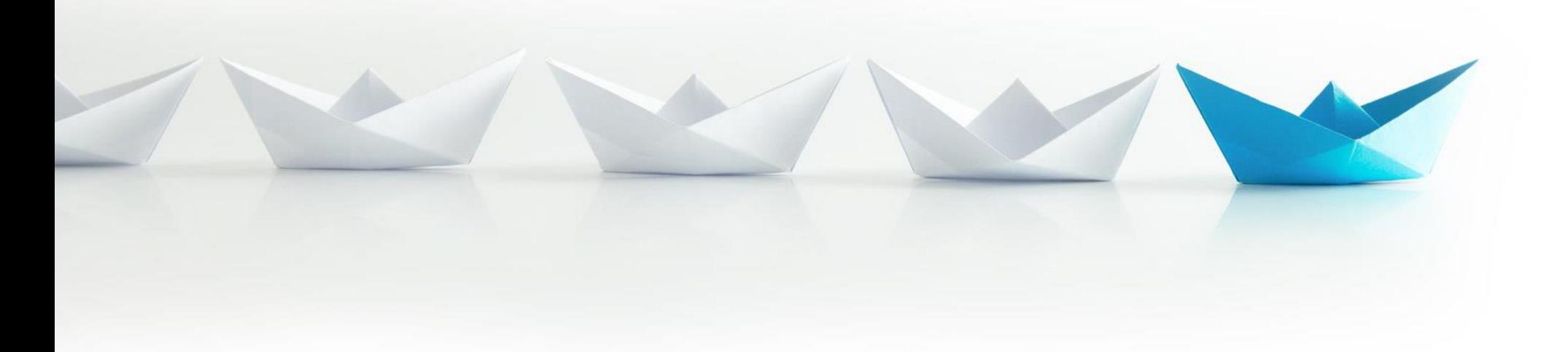

#### Make Your Data Work For You

# **What are virtual environments (in this case)**

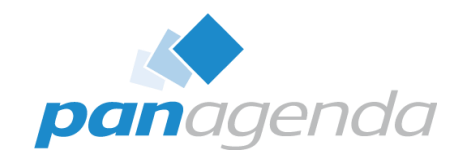

#### **Examples**

- VDI Virtual Desktop Infrastructure
	- VMWare Horizon View OR Citrix XenDesktop
- TS Terminal Services/Server
	- Citrix XenApp

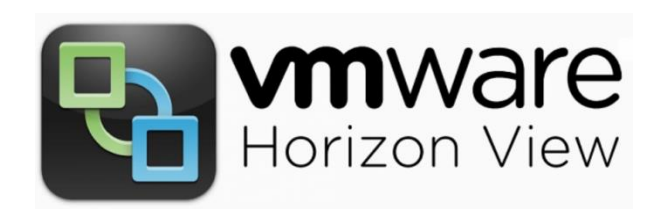

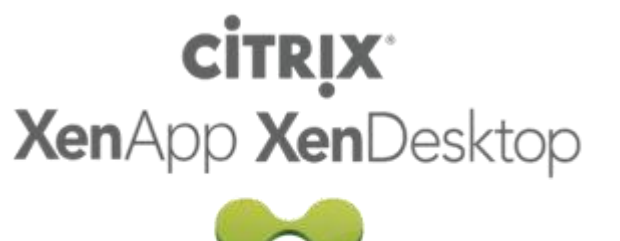

### What I typically see at customers

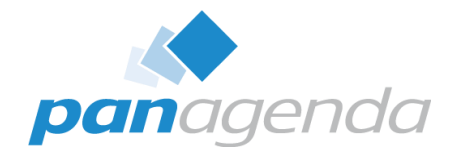

Aged IBM Notes installations in virtual environments that are working "somehow"

- mostly Notes data directories on network drives which cause
	- long startup times of IBM Notes (up to 60 sec)
	- hangs and wait times due to interruptions and poor network latency
	- high network traffic as IBM Notes is constantly reading / writing data
	- frequently corrupted local applications
	- permanently occupied disk space on file servers / SAN / NAS
		- **at least** 120MB per user
		- often because of old and outdated files, even templates

# What I typically do at customers

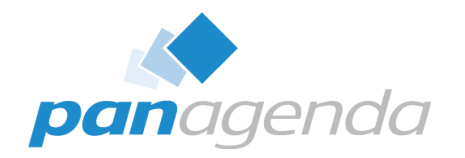

- Sparking their enthusiasm for IBM Notes
	- especially in virtual environments, IBM Notes can be optimized to start up fast, run smooth and contribute to a positive end user IT experience by
		- switching to local Multi-user installations
		- frequently maintaining contents of IBM Notes data folders
		- relieving network, file servers and/or SAN/NAS systems
- Encouraging administrators to spend a little more time on troubleshooting and analyzing IBM Notes
	- Solve root causes, not symptoms!

# To roam or not to roam: that is the question

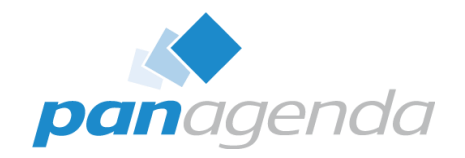

- Given the previous reasons why IBM Notes in virtual environments should not have any files in the network, the following logical questions arise
	- How can personal IBM Notes data folders of end users be maintained locally on the virtual environment servers?
		- Think of having N servers in the farm where personal end user data potentially needs to be on every single server
- How do end users get their most recent IBM Notes configuration no matter on which server in the farm they log on?
- How to ensure that disk space used by IBM Notes data folders is cleared after log off?

To roam or not to roam: that is the question (cont.)

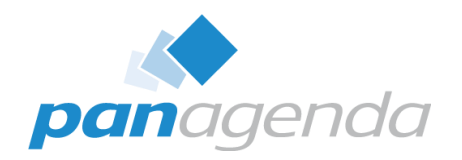

- How to avoid transfers of large IBM Notes data folders per user during log on and log off which increase wait times and cause network traffic?
- The answer is: Roaming!
	- To provide end users with their latest IBM Notes configuration, their data needs to be roamed onto the server they log on to start their session
	- Roaming can be achieved through own procedures (e. g. logon script), Domino Roaming or third-party solutions

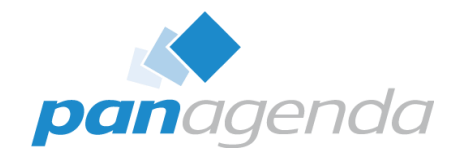

# To roam or not to roam: that is the question (cont.)

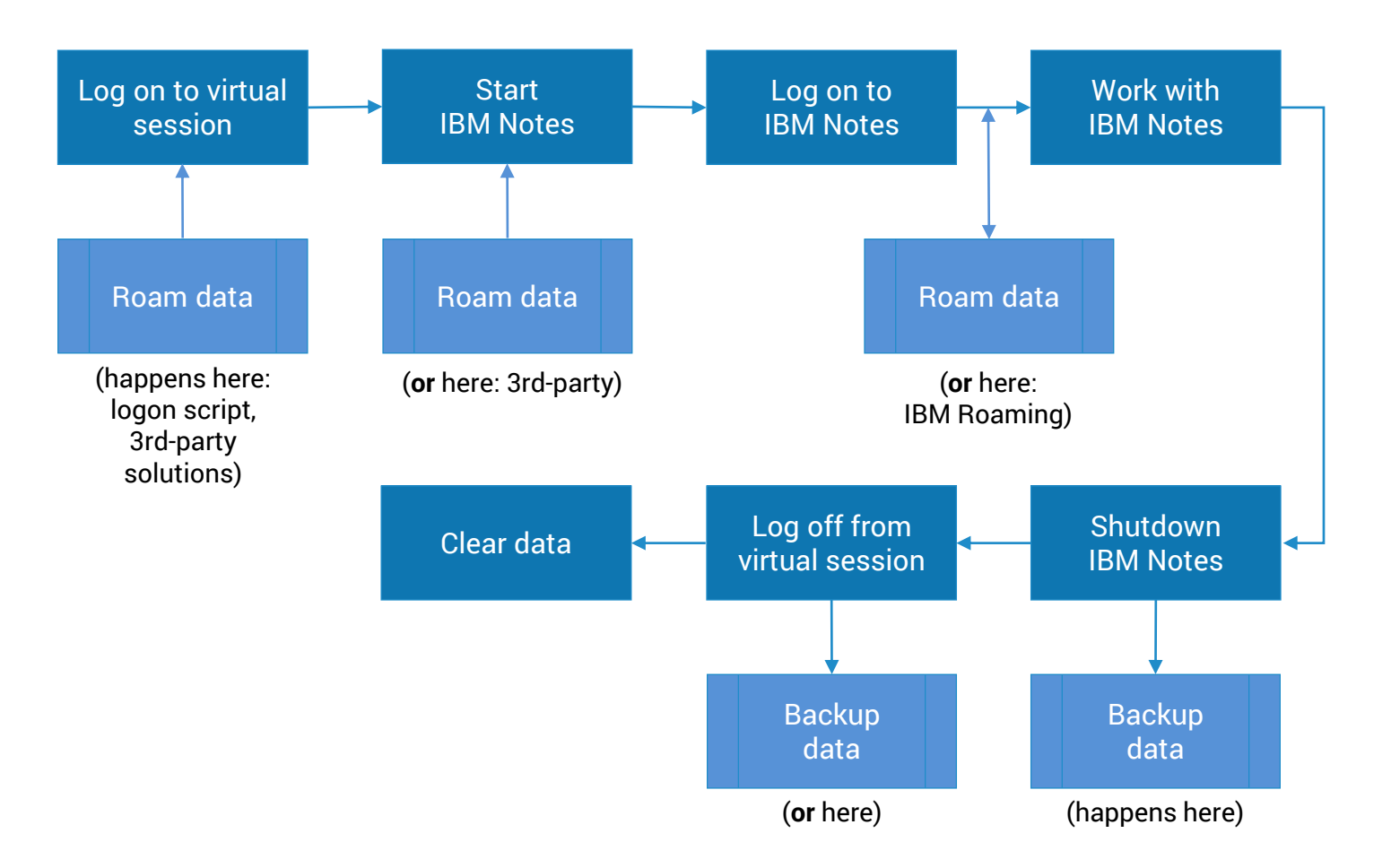

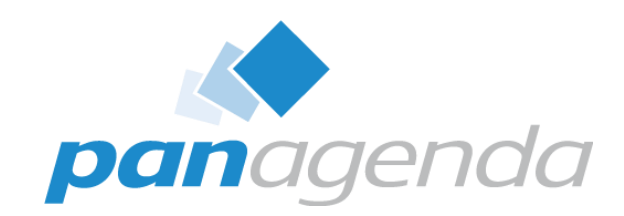

# IBM Notes V10 Installation

#### Make Your Data Work For You

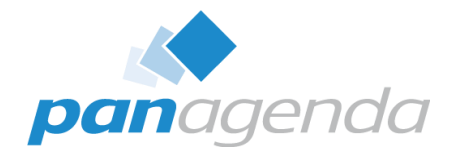

# Basic stuff

- Use IBM's default paths
	- Program directory **C:\Program Files(x86)\IBM\Notes**
	- Shared data directory **C:\ProgramData\IBM\Notes\Data\shared**
	- Data directory **C:\Users\<USERNAME>\AppData\Local\IBM\Notes\Data**
- MultiUser install only  $\rightarrow$  please!
- Use Install parameter "CITRIX=1" (if TS involved)
- No need to make changes to MSI package (scripts can help here)

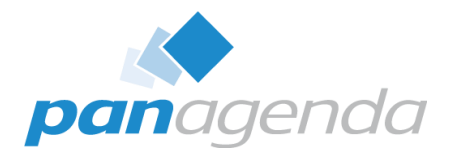

# Command line(s)

- Uninstall & cleanup first
	- IBM NICE (Notes Install Cleanup Executable): <https://www-01.ibm.com/support/docview.wss?uid=swg21459714>
	- "C:\Install\NotesV10\nice.exe" -rp –wipe –qn
	- rd /S /Q "C:\Program Files (x86)\IBM\Notes"
	- rd /S /Q "C:\Program Files (x86)\IBM\Lotus"
	- rd /S /Q "C:\ProgramData\Lotus"
	- rd /S /Q "C:\ProgramData\IBM\Notes"
- Install
	- "c:\temp\Install\ibm\_notes\_V10\_win32\_beta2.exe" -s -a /s /v"SETMULTIUSER=1 CITRIX=1 /qn /lime "c:\temp\Install \msiinst\_NotesV10-Beta2.log"

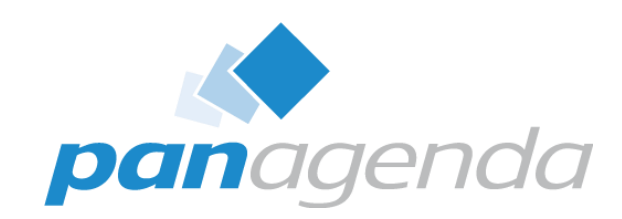

# Improvements

panagenda

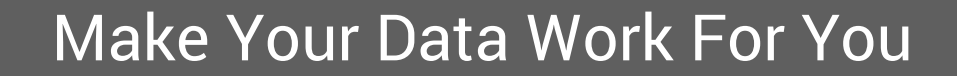

#### ODS53

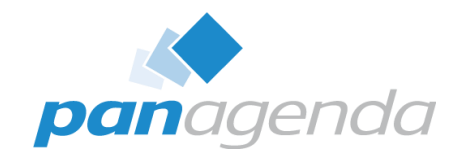

#### **Database** Ţ  $\Box$  $\mathbb{Z}^*$ **ODS = On Disk Structure** Disk space: 6,912 KB % used ODS 16 = Notes 2 Size Documents: 79 Compact ODS 17 = Notes 3 Created: 12/27/2012 04:41:44 PM User Detail ODS 20 = Notes 4 (or templates) Activity Modified: 06/26/2018 12:24:15 AM  $ODS$  41 = Notes 5 Replica ID: C1257AE1:005637E8 ODS 43 = Notes 6 & 7 ODS version: 53 ODS 48 = Notes 8.0 ODS 51 = Notes 8.5 / 9.0 ODS 52 = Notes 9.0.1 **ODS 53 = Notes 10**

The difference between ODS 43 and 53 = up to 80% LESS FILE I/O 50% less on average

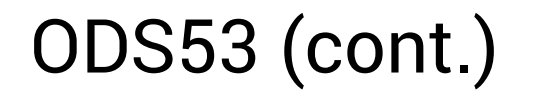

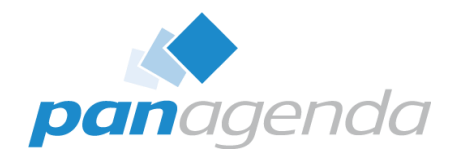

To upgrade the ODS of all shared templates in a virtual IBM Notes Multi-user installation you can follow these steps (includes ODS 53 for new databases created by the user)

- Add the following line to the shared notes.ini in %ProgramData%\IBM\Notes\Data
	- CREATE\_R10\_DATABASES=1
- Make sure that the Administrator account used to log on to the virtual server does not have a personal IBM Notes Data directory yet (in %LocalAppData%)
- From a command prompt type the following commands
	- cd "%ProgramData%\IBM\Notes\Data\Shared"
	- "%ProgramFiles(x86)%\IBM\Notes\ncompact.exe" -C -ODS -\*

### Notes.ini

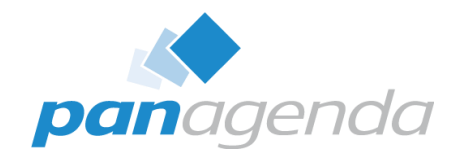

- A properly configured shared notes.ini can be essential for smooth running virtual IBM Notes environments
- The shared notes.ini is used by every IBM Notes client session for which there's no personal IBM Notes data folder yet
- It is located in %ProgramData%\IBM\Notes\Data
- It is used as a template notes.ini out of which all parameters are transferred into a users personal notes.ini upon the very first IBM Notes start
- Find some useful shared notes.ini parameters on the next slide **(additionally to the standard entries)**

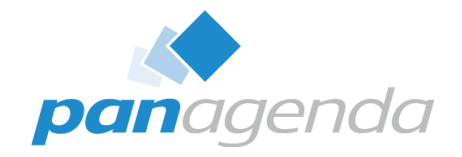

# Notes.ini (cont.)

- Ports=TCPIP
- TCPIP=TCP,0,15,0,,12288,
	- Note that this sets port compression to OFF, which is appropriate in virtual environments; Port compression adds 5% CPU overhead and with 60 concurrent sessions this would result in needing 3 dedicated CPUs for just port compression
- DISABLE\_CLIENTRECORD=1
	- This disables logging of client information back into the public address book as all virtual environment users share the same servers in the farm anyway

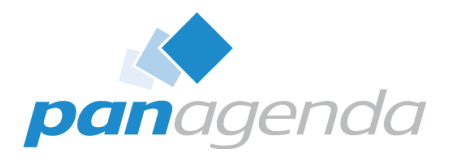

# Notes.ini (cont.)

#### • CREATE\_R10\_DATABASES=1

- Enables IBM Notes 10 to use the latest ODS version for newly created local applications. Make sure to not use CREATE\_R85\_DATABASES (IBM Lotus Notes 8.5) or CREATE\_R9\_DATABASES (IBM Notes 9.0.1) to avoid the use of an older ODS in IBM Notes 10
- $Log=1,0,7,40000$ 
	- This disables logging, which is optional but gains a slight performance improvement
	- This could cause issues when applications needs a existing log.nsf (please check before)
- ConfigFile=C:\ProgramData\IBM\Notes\Data\config.txt
	- For ConfigFile details see next topic

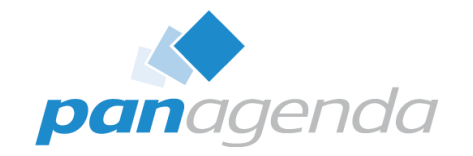

#### Notes.ini (cont.)

All parameters for copy & paste

Ports=TCPIP TCPIP=TCP,0,15,0 DISABLE\_CLIENTRECORD=1 CREATE\_R10\_DATABASES=1 Log=,1,0,7,40000 ConfigFile=C:\ProgramData\IBM\Notes\Data\config.txt

**[always keep a blank line at the bottom!]**

# Config File

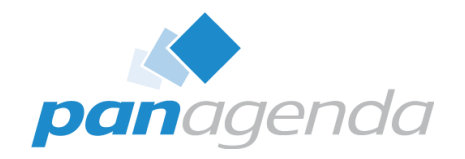

- IBM Notes can be set up unattended by using a so called ConfigFile often referred to as config.txt or setup.txt
- The ConfigFile needs to be referenced in the shared notes.ini using the parameter ConfigFile=Drive: or UNC\folder\filename.txt (see previous topic)
- For more details the following IBM KnowledgeBase entry provides some very good examples on how to create a ConfigFile as generic as possible
	- [https://www.ibm.com/support/knowledgecenter/bs/SSKTMJ\\_9.0.1/admin/inst\\_settingupnoteswit](https://www.ibm.com/support/knowledgecenter/bs/SSKTMJ_9.0.1/admin/inst_settingupnoteswithascriptablesetup_c.html) hascriptablesetup\_c.html

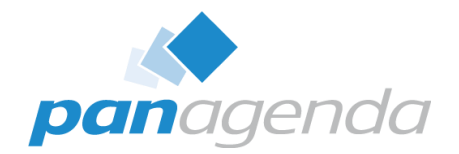

# Example ConfigFile for copy & paste

Username=%USERNAME% Domino.Name=Hubserver/Acme Domino.Address=servername.acme.com Domino.Port=TCPIP Domino.Server=1 AdditionalServices=-1

#### ShareClasses Improvement

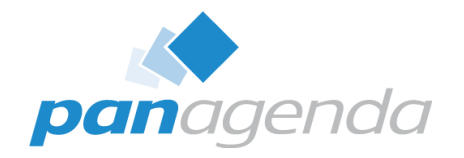

- In IBM Notes the jym shareclasses file (\*xpdplat\_.jym\_G35) is stored in each users Data\workspace\.config\org.eclipse.osgi folder and has a fixed size of 64MB
- To optimize file I/O, speed up the IBM Notes Client start and save storage (960MB per server == 15users), this file can be shared across all users of the virtual environment server
	- 1. Create the following folder "%ProgramData%\IBM\Notes\Data\ShareClasses" and set folder rights for "everyone" to read / write access
	- 2. Change the value of this parameter "jvm.shareclasses.loc=" in %ProgramFiles(x86)%\IBM\Notes\framework\rcp\deploy\jvm.properties
		- from "\${rcp.data}/.config/org.eclipse.osgi"
		- to "C:/ProgramData/IBM/Notes/Data/ShareClasses" it's important to use "/" instead of "\"

# JVM memory allocation

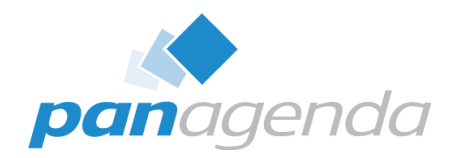

#### **To speed up the IBM Notes JVM it's useful to optimize memory settings**

- Open %ProgramFiles(x86)%\IBM\Notes\framework\rcp\deploy\jvm.properties
	- Modify vmarg.Xmx from "-Xmx256m" to "-Xmx1024m"
	- Modify vmarg.Xms from "-Xms64m" to "-Xms256m"
	- Change vmarg.Xmca=-Xmca512k
	- Remove from "SingleJVM" in vmarg.Dshare
- The implicit rules
	- Do not change vmarg.Xmx to more than -Xmx1024m regardless of how much memory you have
	- vmarg.Xms should always be ¼ of what you changed Xmx to

**Note:** The above defaults have been changed by IBM over the last couple of Notes releases. You might find other values than Xmx256m and Xms64m in your setups.

#### Workspace Improvement

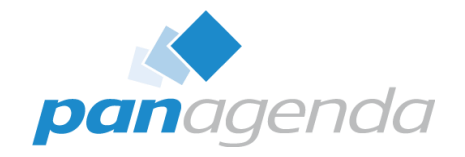

- Every IBM Notes Client start in a virtual environment is a first (setup) start and takes at least 23 sec on average
- $\bullet$   $\sim$  65% 70% of time during first starts is used to build the workspace folder (at least 15 sec)
- A typical new workspace folder (IBM Notes 10) consists of
	- $-$  >400 files
	- $-$  >180 folders
	- >85 MB (including 64MB \*xpdplat\_.jvm\_G35 file)
- Building the workspace folder causes lots of file I/O

#### Workspace Improvement (cont.)

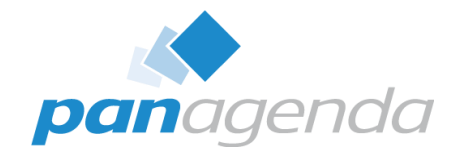

#### **Accelerate the IBM Notes Client start to be >50% faster (with less file I/O)**

- With a non-admin user (Windows + IBM Notes) run an initial setup of IBM Notes
- Start IBM Notes and wait for 1,5 minutes
- Exit IBM Notes
- Start IBM Notes again and wait for another 1,5 minutes
- Exit IBM Notes
- Create the following folder %ProgramData%\IBM\Notes\Data\Common
- Copy the workspace folder from %LocalAppData%\IBM\Notes\Data to %ProgramData%\IBM\Notes\Data\Common

### Workspace Improvement (cont.)

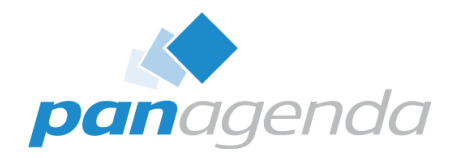

- 8. Delete the following files / folders in %ProgramData%\IBM\Notes\Data\Common\workspace
	- a) UDM
	- b) Logs  $\rightarrow$  all but .prov2install
	- c) .metadata\.plugins\com.ibm.collaboration.\*
	- d) .metadata\.plugins\com.ibm.rcp.personality.framework
	- e) .metadata\.plugins\com.ibm.rcp.security.auth
	- f) .metadata\.plugins\com.ibm.rcp.managedsettings

# Workspace Improvement (cont.)

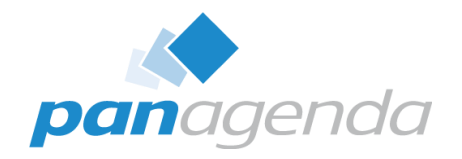

#### **Important:**

- You have to recreate the workspace folder when you Installation changes (another Notes version, Sametime embedded, etc.)
- If you want to include the workspace folder to your installation package, you also have to include the following file:
	- C:\Program Files (x86)\IBM\Notes\framework\rcp\rcplauncher.properties

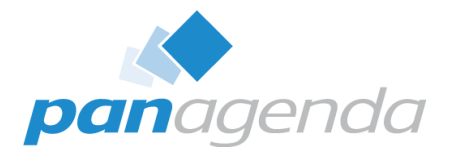

# Windows Registry

If you change the Data Directory –

let's say from "H:\Notes\Data" to "%LocalAppData%\IBM\Notes\Data"

• Please ensure that the following Registry-Entry will be deleted during Windows-Logon (always)

**HKEY\_CURRENT\_USER\Software\Lotus\Notes\NotesIniPath**

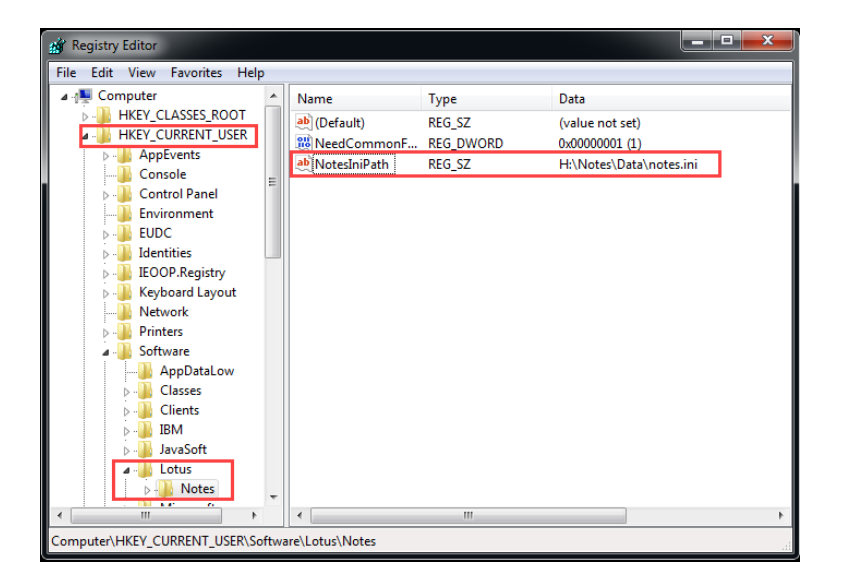

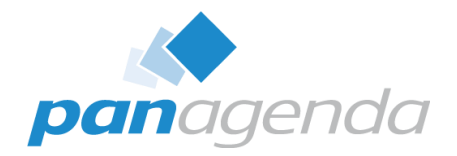

#### DEP

- Data Execution Prevention
- Exclude
	- C:\Program Files (x86)\IBM\Notes\notes.exe
	- C:\Program Files (x86)\IBM\Notes\nlnotes.exe
	- C:\Program Files (x86)\IBM\Notes\nsd.exe
	- C:\Program Files (x86)\IBM\Notes\framework\rcp\eclipse\plugins\com.ibm.rcp.base\_10.0.0.2018 0705-1111\win32\x86\notes2.exe

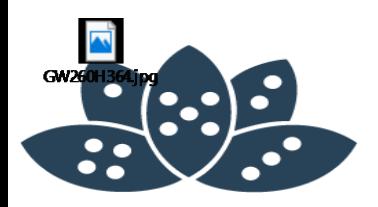

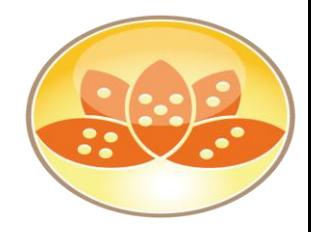

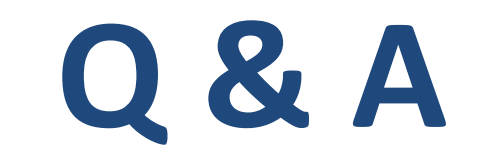

AdminCamp 2017 – 18.-20 September 200 and the US and the Notes & Domino 10 –> the Future calls right now

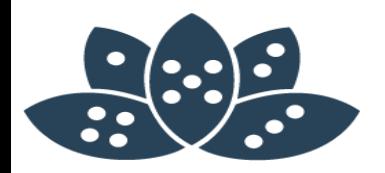

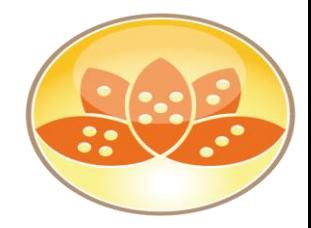

# **Vielen Dank !**

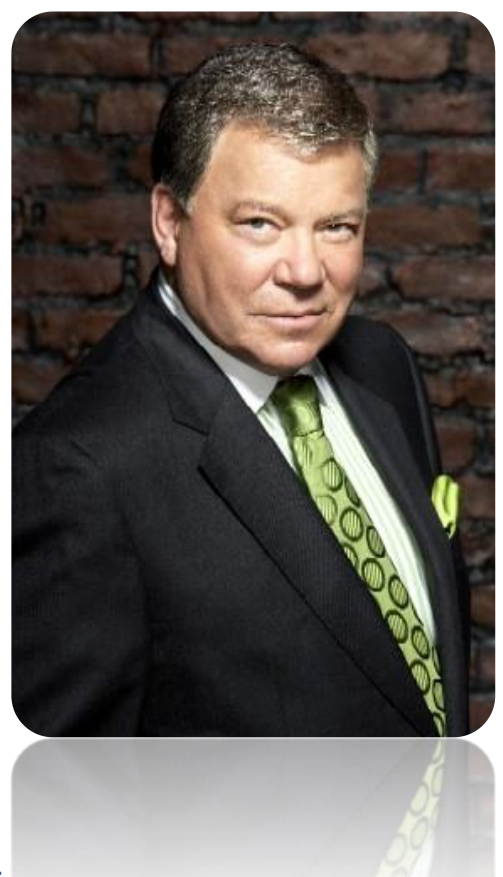

# **Danny Crane**

AdminCamp 2017 – 18.-20 September Notes & Domino 10 –> the Future calls right now